附件 1:

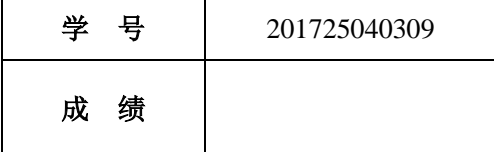

# 移动终端开发技术

# 课程设计报告

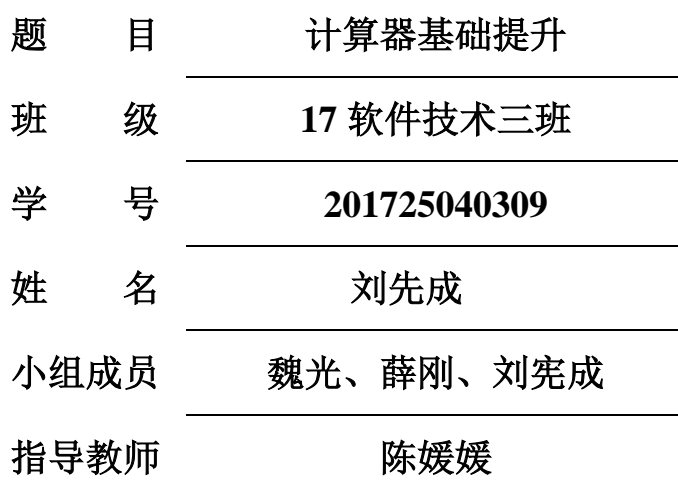

**2018** 年 **07** 月 **07** 日

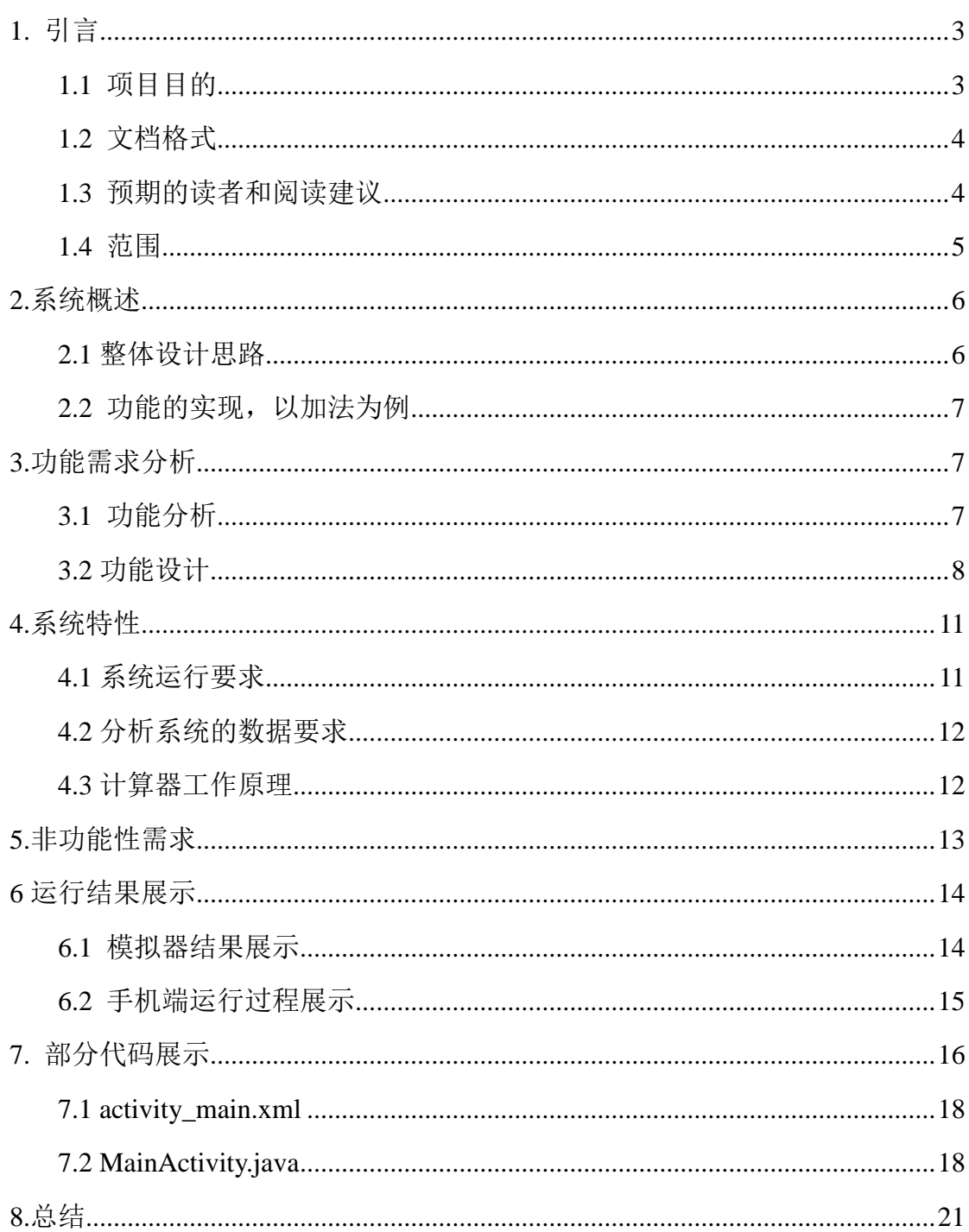

## 目录

## <span id="page-2-0"></span>**1.** 引言

目前,计算机已广泛应用于各行各业。学习计算机基础知识,掌 握计算机基本的操作方法,是每个现代人必须学习的内容,目的就是 在将来的工作、学习和生活中,能够更好地使用电脑,用好这个工具。 通过计算机基础的学习,还可以提高我们学习计算机应用的能力,比 如,通过学习 Office 软件的使用方法,可以知道应该如何着手去学 习其他的应用软件,如何去了解窗口界面,如何去使用菜单命令和工 具栏,如何使用对话框完成各种设置等。因此,我们这次推出的这款 软件:计算器基础提升 就很好的应用了 Android 开发中的各项功能, 这款软件的设计虽然基础但却很好的应用了多个 activity 界面功 能。随着智能手机一步步走进普通人的生活,它将成为人们获取信息 的主要设备。因此手机的娱乐应用服务将会有很大的发展空间手机快 捷查询软件就是其中的一项。Android 平台提供给用户非常方便的快 捷查询功能这将为快捷查询服务的设计与实现提供了更好的平台。另 外 Android 平台基本上是免费的,所以能够有效降低软件的成本,最 终让每个用户能够自由地获取信息,也为手机快捷查询服务的普及做 出贡献。

#### <span id="page-2-1"></span>**1.1** 项目目的

目的就是在将来的工作、学习和生活中,能够更好地使用电脑, 用好这个工具。通过计算机基础的学习,还可以提高我们学习计算机 应用的能力,比如,通过学习 Office 软件的使用方法,可以知道应

该如何着手去学习其他的应用软件,如何去了解窗口界面,如何去使 用菜单命令和工具栏,如何使用对话框完成各种设置等。因此,我们 这次推出的这款软件: 计算器基础提升 就很好的应用了 Android 开 发中的各项功能,这款软件的设计虽然基础但却很好的应用了多个 activity 界面功能。

## <span id="page-3-0"></span>**1.2** 文档格式

本文档按以下要求和约定进行书写:

(1)页面的左边距为 2.5cm, 右边距为 2.0cm, 装订线靠左, 行 距为最小值 20 磅。

(2)标题最多分三级,分别为黑体小三、黑体四号、黑体小四, 标题均加粗。

(3)正文字体为宋体小四号,无特殊情况下,字体颜色均采用 黑色。

(4)出现序号的段落不采用自动编号功能而采用人工编号,各 级别的序号依次为(1)、1)、a)等,特殊情况另作规定。

#### <span id="page-3-1"></span>**1.3** 预期的读者和阅读建议

本文档的主要内容共分 4 部分:综合描述、系统特性、和非功能 性需求和外部接口描述。综合描述部分主要对系统的整体结构进行了 大致的介绍;系统特性部分对系统的功能需求进行了详细描述,是本 文的主要部分;非功能性需求部分对非功能需求进行了详细的描述; 外部接口需求部分对用户界面、软件接口、硬件接口和通讯接口等进 行了描述。本文档面向多种读者对象:

(1)项目经理:项目经理可以根据该文档了解预期产品的功能, 并据此进行系统设计、项目管理。

(2)设计员:对需求进行分析,并设计出系统,包括数据库的 设计。

(3)程序员:配合《设计报告》,了解系统功能,编写《用户 手册》。

(4)测试员:根据本文档编写测试用例,并对软件产品进行功 能性测试和非功能性测试。

(5)销售人员:了解预期产品的功能和性能。

(6)用户:了解预期产品的功能和性能,并与分析人员一起对 整个需求进行讨论和协商。

(7)其他人员:如部门领导、公司领导等可以据此了解产品的 功能和性能。

在阅读本文档时,首先要了解产品的功能概貌,然后可以根据自 身的需要对每一功能进行适当的了解。

#### <span id="page-4-0"></span>**1.4** 范围

该产品是在积累了丰富业务经验的基础上进行开发的,在需求 上,充分考虑了具体用户的实际情况。本产品将主要适用于江苏省各 高级中学的成绩管理,主要完成学生成绩录入、批量导入、学生成绩 分析与统计等业务,也可作为学校学生与教务管理系统的一个子模 块。

## <span id="page-5-0"></span>**2.**系统概述

计数器是简单的数字计算,是简单的芯片中人为的输入了汇编程 序来通过对指示键(计数器上的 1.2.3.4.键)的 2 进制 0.1 识别,可以 说是识别器.计算器里面是一块已经编程好了的数字电路.它先判断 出并储存外部的按键信号(就是你按下哪个键),然后根据这些信号进 行运算,再输出信号到显示屏上.

计算机工作原理:

如果想叫计算机工作,就得先把程序编出来,然后通过输人设备 送到存储器中保存起杂,即程序存储.接来就是执行程序的问题了.根 据冯.诺依曼的设计,计算机应能自动执行程序,而执行程序文归结为 逐条执行指令.

①取出指令:从存储器某个地址中取出要执行的指令送到 CPU 内部的指令寄存器暂存;

②分析指令:把保存在指令寄存器中的指令送到指令寄存器,译 出该指令对应的微操作;

③执行指令:根据招令译码器向各个部件发出相应控制信号,完 成指令规定的操作;

④为执行下一条指令做好准备,即形成下一条指令地址。

### <span id="page-5-1"></span>**2.1** 整体设计思路

 1、创建一个窗体,窗体要采用边框布局 borderlayout,最后是窗 体的具体实现。

 2、在窗体中添加上下两个面板,分别叫做 CounterUP 和 CounterDown。CounterUP 为文本框面板,存放文本栏,CounterDown 是按钮面板,添加相应的按钮。

3、给按钮加监听并实现相应的功能,在这里我们会用到 ActionListener 监听器,由于按钮过多我会用到 switch-case 判断 方法。

### <span id="page-6-0"></span>**2.2** 功能的实现,以加法为例

1、当我们没有点击加号按钮时我们通过 JTextArea 的 append() 方法讲我们要输入的第一个数显示出来;

2、点击加号,通过 JTextArea 的 getText()方法获得先前输入 的第一个数值存入 sm1, 并且清空文本栏, 记住这一步很重要, 因为 这步关系到取第二个数。

3、点击等于号时,执行加号运算并且通过 JTextArea 的 getText() 方法获得第二个数即等于号之前的数,记作 sm,最后通过 JTextArea 的 setText()方法输出 sm 与 sml 的和, 即最终结果。

4、其他运算符的功能实现与加法类似。

## <span id="page-6-1"></span>**3.**功能需求分析

#### <span id="page-6-2"></span>**3.1** 功能分析

1、数字我规定最长为九位,如果有小数点则加上小数点最长为 十位;

2、第二个参数输入时不允许为负数,但是先得出的结果为负数, 可以再进行运算(比如:1-2=-1,结果显示的是-1,可以再运算,  $-1+2=1$ ):

3、得出的结果如果大干等于10位,则把数据进行科学计数;

4、科学计数的数据不能再进行运算,再按按钮会直接显示 0 或 者当前按下的数字;

5、进行连续运算时,会先计算先一个运算的结果,在把结果作 为第一个参数进行下次运算(比如:1+2+3,当按下第二个加号的时 候,会显示 3+,先把前一个运算的结果算出来再讲行下一个运算);

 $6$ 、当除数为  $0$  时, 显示 error:

7、默认情况下,显示 0;

8、是否进行运算过,判断是否按下过等于号,如果按下,显示 了结果,再按数字则直接显示当前数字而不是在结果后添加这个数 字。

#### <span id="page-7-0"></span>**3.2** 功能设计

1、界面布局 (TableLayout 实现按钮排版 ,EditText 显示表 达式或值)

2、初始化所有控件,以及为需要点击事件的控件绑定监听器

3、编写监听器事件逻辑代码

①当按下的是数字,先判断是否计算过

----是(按下过等号):把显示的文本改为当前按下的数字,计 算过的标志设为 false

----否(没按过等号):进行下一步判断,计算过的标志设为 false

--------判断当前文本是否有科学计数

--------是(有科学计数的标志 e ):文本置为 0

--------判断文本是否只有一个 0

--------是(当前文本为 0):文本置为空

--------判断是否有运算符

--------是(包含运算符):取出运算符后的第二个参数,进行 下一步判断

--------判断最后一个是否是运算符

--------是(文本最后一个是运算符号):则直接添加按下的数 字

--------否(文本最后一个不是运算符号):进行下一步判断

---------判断第二个参数的长度,包括小数点则可以为10位,不 包括小数点只能为 9 位

--------否(不包含运算符):判断第一个参数(即整个文本) 的长度,包括小数点则可以为 10 位,不包括小数点只能为 9 位

②当按下的是小数点,先判断是否计算过

----是(按下过等号):把文本改为 0. (数字 0 的后面有一 个小数点),把计算过的标志位设为 false

----否(没按过等号):进行下一步判断,,把计算过的标志位 设为 false

--------判断是否有运算符

--------是(包含运算符):取出第二个参数,判断长度是否超 过,是:无操作,否:判断参数中是否已经有小数点,有:无操作, 否,添加小数点

--------否(不包含运算符):判断第一个参数(即整个文本) 的长度是否超过,是:无操作,否:判断参数中是否已经有小数点, 有:无操作,否,添加小数点

③当按下的是特殊键(归零、回退、百分比)

----归零:直接把文本改为 0

----回退:判断文本是否是 error,是:文本改为 0,否:判断 文本的长度,当文本的长度大于 0 时且不等于 1 时,文本删掉最后一 个字符,文本长度为 1 时,文本改为 0

----百分比:判断文本是否是 error,是:无操作,否:判断是 否是表达式,是:无操作,否:数字除百

④当按下的是运算符,判断当前的文本是否是科学计数

----是(文本是科学计数,包含 e):文本置 0

----否(文本不是科学计数,不包含 e):进行下一步判断,且 第二个参数不为空

--------判断文本是否是表达式

--------是(是表达式,有两个参数):先得出结果,如果结果 不是 error,添加上相应的运算符,如果结果是 error,无操作

--------否(不是表达式,可能是数字,也可能是数字后面带一 个运算符):如果计算过的标志位为 true,改为 false,如果最后 一个字符为其他运算符,则改为当前按下的运算符,如果最后一个不 是当前按下的运算符,则添加改运算符

⑤当按下的是等号,判断当前文本是否是表达式

----是:判断包含的是哪种运算符,取出两个参数,如果第二个 参数为空,则无操作,如果第二个参数不为空,则进行相应的计算, 再把运算结果进行格式化,然后用正则表达式去掉多余的 0 。如果 结果的长度大于10位,则把数字转换成科学计数。

## <span id="page-10-0"></span>**4.**系统特性

系统的性能包括内容较多,在本系统中主要约定了作业的响应时 间要求。作业可以定义为"一个交易是当一个单一角色跨越系统边界 触发一个事件并执行一定数量的处理和数据库访问,它将影响架构中 的所有服务器层"。作业响应时间指完成目标系统中的交互或批量处 理所需的响应时间。

#### <span id="page-10-1"></span>**4.1** 系统运行要求

(1)用户界面

系统的用户界面应作到可靠性、简单性、易学习和使用。

(2)硬件接口

在输入方面,对于键盘、鼠标的输入,可用 C++的标准输入/输出, 对输入进行处理。

在输出方面,打印机的连接及使用,也可用 C++的标准输入/输出 对其进行处理。在网络传输部分,在网络硬件部分,为了实现高速传输, 将使用高速 ATM。

#### <span id="page-11-0"></span>**4.2** 分析系统的数据要求

任何一个软件系统本质上都是系统信息处理系统,系统必须处理 的信息和系统应该产生的信息在很大程度上决定系统的面貌,对软件 的设计有深远的影响。

计算器上数字 0—9 为一个控件数组,加、减、乘、除为一个控件 数组,其余为单一的控件。

给对话框添加菜单。

计数器是简单的数字计算,是简单的芯片中人为的输入了汇编程 序来通过对指示键(计数器上的 1.2.3.4.键)的 2 进制 0.1 识别,可以 说是识别器.计算器里面是一块已经编程好了的数字电路.它先判断 出并储存外部的按键信号(就是你按下哪个键),然后根据这些信号进 行运算,再输出信号到显示屏上。

#### <span id="page-11-1"></span>**4.3** 计算器工作原理

如果想叫计算机工作,就得先把程序编出来,然后通过输人设备 送到存储器中保存起杂,即程序存储.接来就是执行程序的问题了.根 据冯.诺依曼的设计,计算机应能自动执行程序,而执行程序文归结为 逐条执行指令.

①取出指令:从存储器某个地址中取出要执行的指令送到 CPU

 $\mathbf{r}$ 

内部的指令寄存器暂存;

②分析指令:把保存在指令寄存器中的指令送到指令寄存器,译 出该指令对应的微操作;

③执行指令:根据招令译码器向各个部件发出相应控制信号,完 成指令规定的操作;

④为执行下一条指令做好准备,即形成下一条指令地址。

## <span id="page-12-0"></span>**5.**非功能性需求

用户对软件质量属性、运行环境、资源约束、外部接口等方面的 要求或期望,包括:

(1) 性能需求:用户在软件响应速度、结果精度、运行时资源消 耗量等方面的要求。

(2) 可靠性需求:用户在软件失效的频率、严重程度、易恢复性, 以及故障可预测性等方面的要求。

(3) 易用性需求:用户在界面的易用性、美观性,以及对面向用 户的文档和培训资料等方面的要求。

(4) 安全性需求:用户在身份认证、授权控制、私密性等方面的 要求。

(5) 运行环境约束:用户对软件系统运行环境的要求。

(6) 外部接口:用户对待开发软件系统与其他软件系统或硬件设 备之间的接口的要求。

 $\mathbf{r}$ 

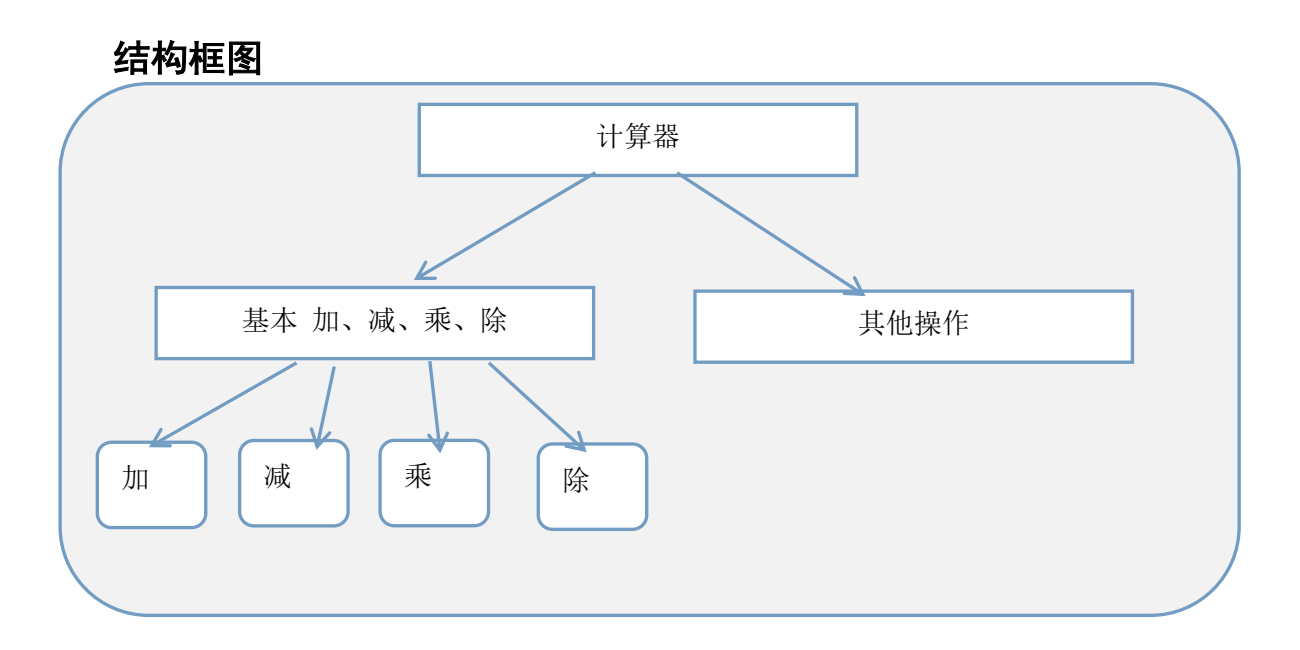

<span id="page-13-0"></span>**6** 运行结果展示

## <span id="page-13-1"></span>**6.1** 模拟器结果展示

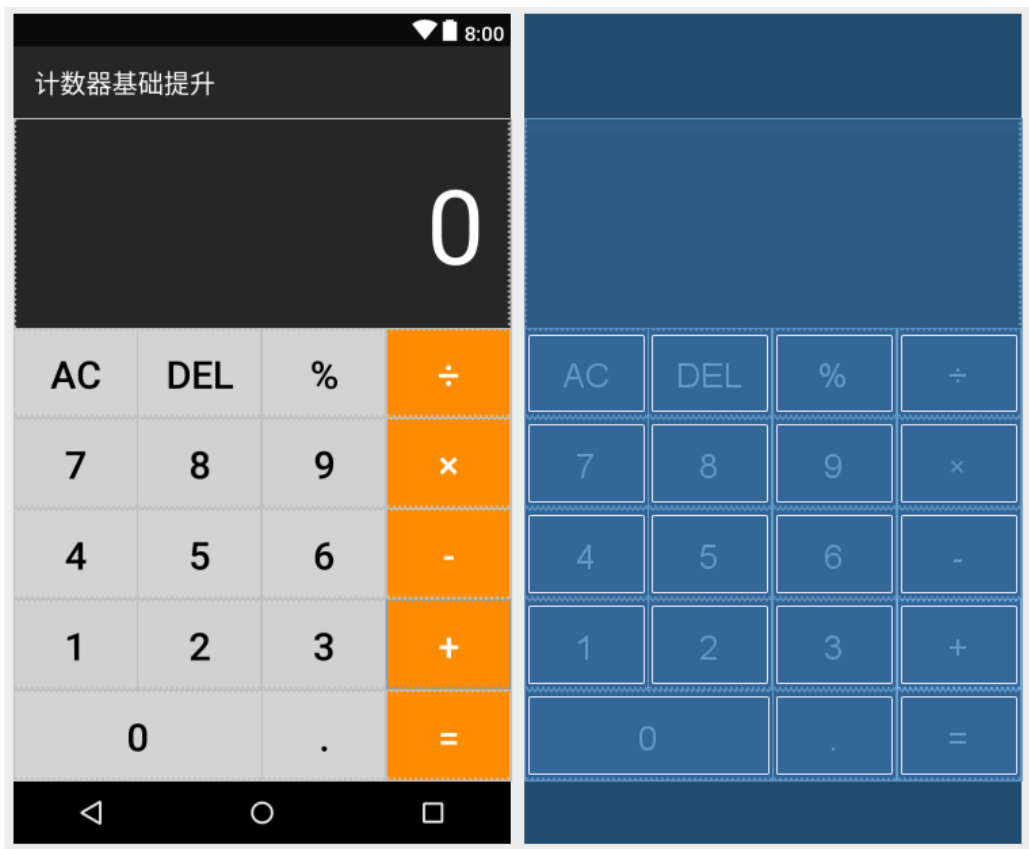

## <span id="page-14-0"></span>**6.2** 手机端运行过程展示

## **APP: Logo**

**android:icon="@drawable/logo"**

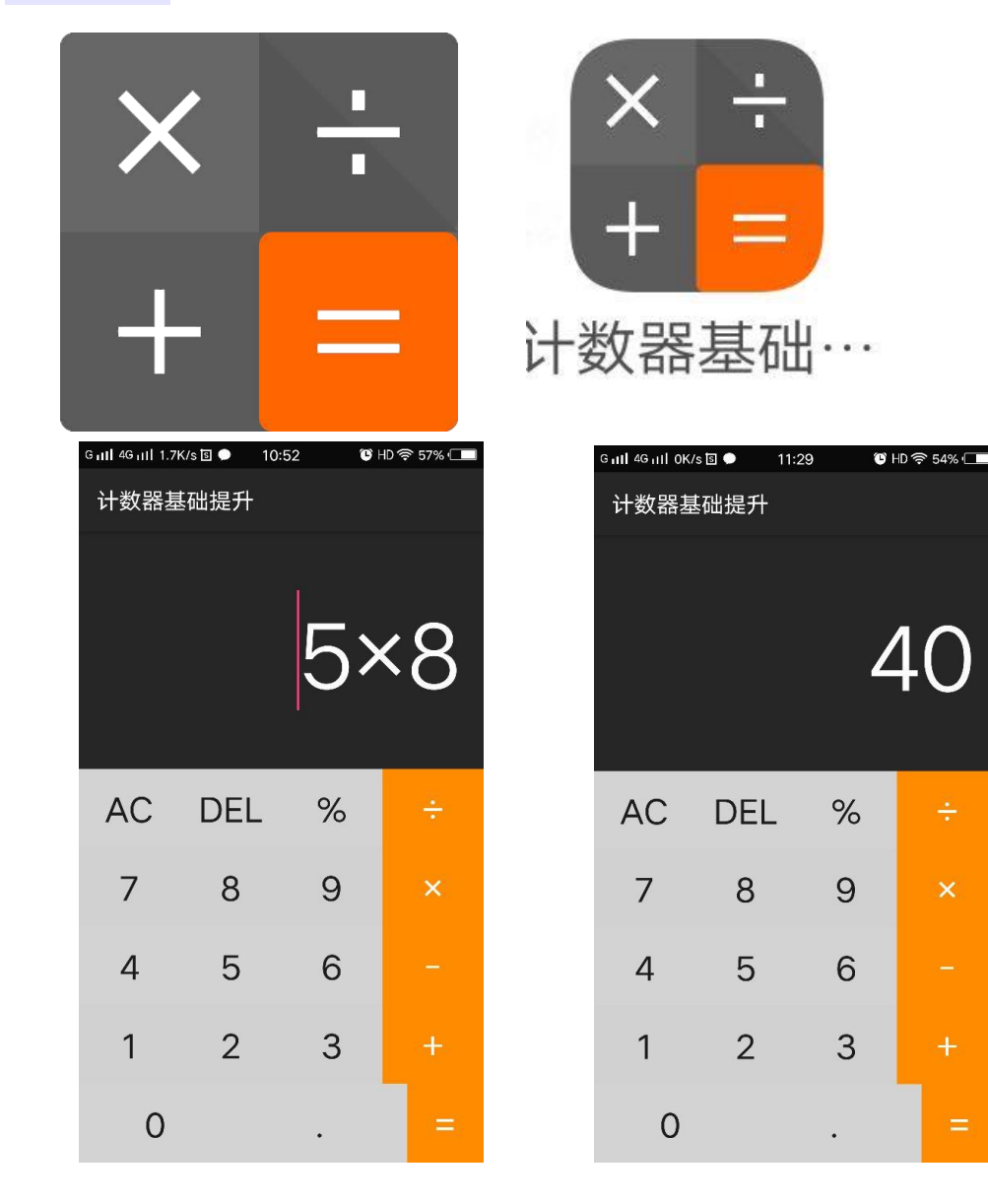

## <span id="page-15-0"></span>**7.** 部分代码展示

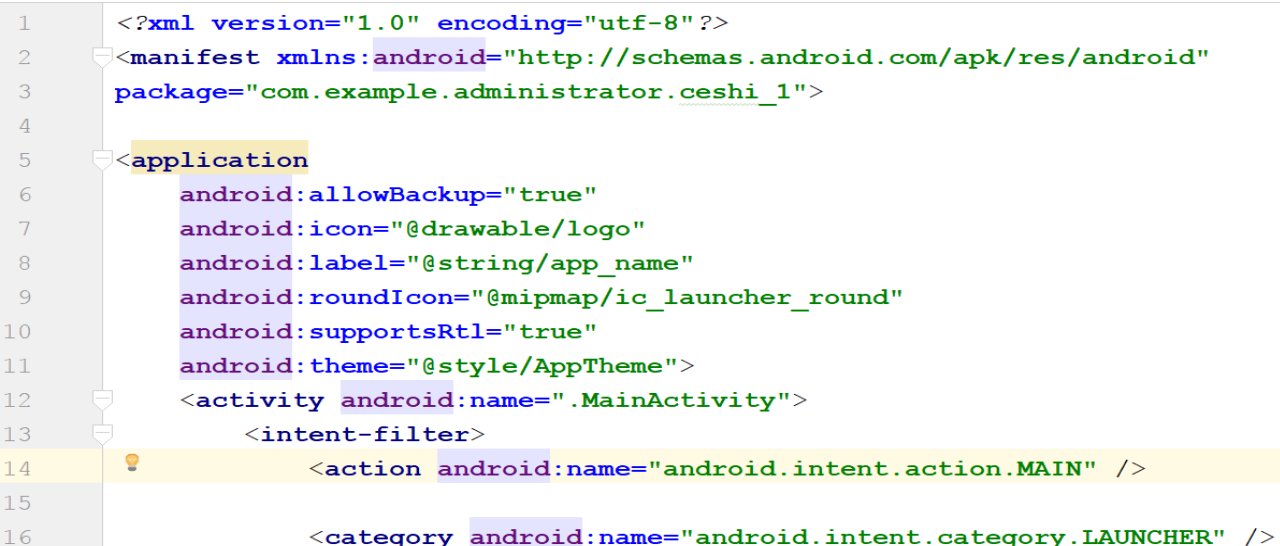

## 代码功能介绍

Colors:<**color name="colorPrimary"**>#262626</**color**>

//文字显示区域

<**color name="colorPrimaryDark"**>#0A0A0A</**color**>

//悬浮栏区域

<**color name="colorAccent"**>#FF4081</**color**>

String:

<**string name="app\_name"**>计数器基础提升</**string**>

## **7.1 activity\_main.xml**

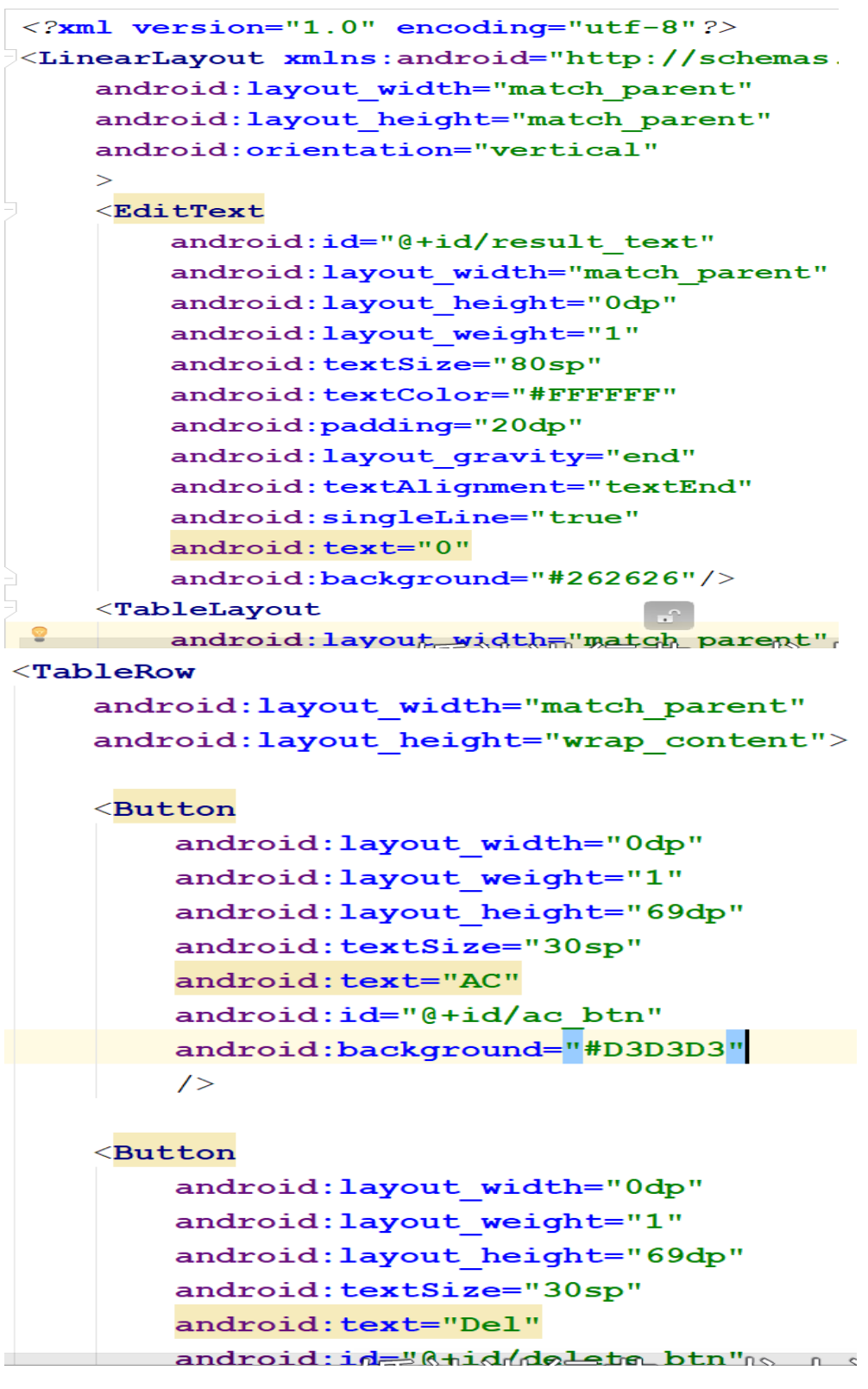

代码功能介绍:

(1)创建一个窗体,窗体要采用边框布局 borderlayout,最后是 窗体的具体实现。

(2)在窗体中添加上下两个面板,分别叫做 CounterUP 和 CounterDown。CounterUP 为文本框面板,存放文本栏,CounterDown 是按钮面板,添加相应的按钮。

(3)给按钮加监听并实现相应的功能,在这里我们会用到 ActionListener 监听器,由于按钮过多我会用到 switch-case 判断 方法。

(4)界面布局 (TableLayout 实现按钮排版 ,EditText 显示 表达式或值)

### <span id="page-17-0"></span> **7.2 MainActivity.java**

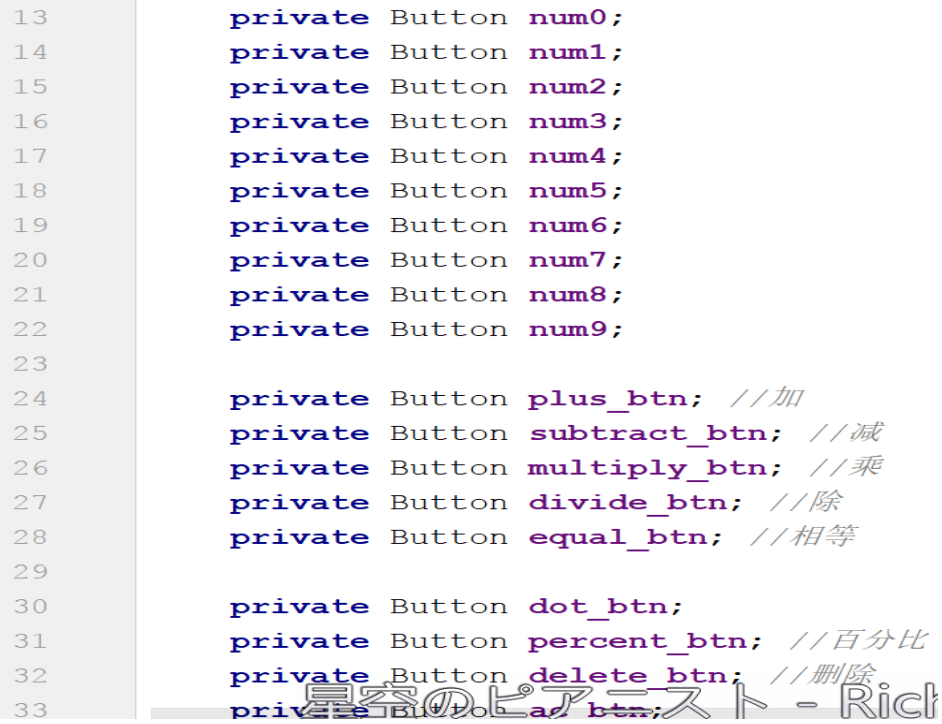

```
* 数字
 \star /
case R.id.num zero:
    existedText = isOverRange(existedText, S: "0");
    break:
case R.id.num one:
    existedText = isOverRange (existedText, s: "1");
    break;
case R.id.num two:
    existedText = isOverRange(existedText, S: "2");
    break:
case R.id.num three:
    existedText = isOverRange(existedText, \sin 3");
    hreak:
case R.id.num four:
    existedText = isOverRange(existedText, S: "4");
    break;
case R.id.num five:
    existedText = isOverRange(existedText, \sin 5");
    break;
case R.id.num six:
   existedText = isOverRange(existedText, s: "6");
```

```
if (existedText.equals("error")){
    \vert else \vertexistedText += "-";
    \rightarrow\left| else \left| \right|if (isCounted) {
         isCounted = false;\overline{\mathbf{r}}if ((existedText.substring(existedText.length() - 1)).equals("+")) {
                                  Log.d("Anonymous", "onClick: " + "进入减法方法");
         existedText = existedText.replace('target: "+", replacement: "-");} else if ((existedText.substring(existedText.length() - 1)).equals("x")) {
         existedText = existedText.replace(target: "x", replacement: "-");
    } else if ((existedText.substring(existedText.length() - 1)).equals("+")) {
         existedText = existedText.replace(target: "\div", replacement: "-");
    } else if (! (existedText. substring (existedText. length() - 1)). equals ("-")) {
         existedText += "-";
    \mathcal{A}Ratform and Plugin Updates
                                                                    Android Studio is ready to undate
-1
```

```
if (!isCounted){
    if (existedText.contains("+") | | existedText.contains("-") | |
             existedText.contains("x") || existedText.contains("\div") ){
         String param1 = null;String param2 = null;if (existedText.\text{contains}(T+T)) {
             \text{param1} = \text{existedText}.\text{substring}(0, \text{existedText}.\text{indexOf("++"))};param2 = existedText.substring(existedText.indexOf("+") + 1);\} else if (existed Text. contains ("-")) {
             param1 = existedText.substring(0, existedText.indexOf("-"));
             param2 = existedText.substring(existedText.indexOf("-") + 1);} else if (existedText.contains("x")) {
             param1 = existedText.substring(0, existedText.indexOf("x"));
             param2 = ext{e^x}: substring (existed Text. index Of ("x") + 1);
         } else if (existedText.contains("+")) {
             \text{param1} = \text{existedText}.\text{substring}(0, \text{existedText}.\text{indexOf}(T-T));param2 = existedText.substring(existedText.indexOf("\div") + 1);
                                                                     Platform and Plugin I
         Loq.d(tag: "Anonymous param1", param1);
                                                                      Android Studio is read
```
代码功能介绍

(1)当我们没有点击加号按钮时我们通过 JTextArea 的 append() 方法讲我们要输入的第一个数显示出来;

(2)点击加号,通过 JTextArea 的 getText()方法获得先前输 入的第一个数值存入 sm1, 并且清空文本栏, 记住这一步很重要, 因 为这步关系到取第二个数。

(3)点击等于号时,执行加号运算并且通过 JTextArea 的 getText()方法获得第二个数即等于号之前的数,记作 sm,最后通过 JTextArea 的 setText()方法输出 sm 与 sm1 的和,即最终结果。

(4)其他运算符的功能实现与加法类似。

算法介绍:

(1)数字我规定最长为九位,如果有小数点则加上小数点最长

为十位

(2)第二个参数输入时不允许为负数,但是先得出的结果为负 数,可以再进行运算(比如:1-2=-1,结果显示的是-1,可以再运算,  $-1+2=1$ )

(3)得出的结果如果大于等于 10 位,则把数据进行科学计数

(4)科学计数的数据不能再进行运算,再按按钮会直接显示 0 或者当前按下的数字

(5)进行连续运算时,会先计算先一个运算的结果,在把结果 作为第一个参数进行下次运算(比如: 1+2+3, 当按下第二个加号的 时候,会显示 3+,先把前一个运算的结果算出来再讲行下一个运算)

 $(6)$  当除数为 0 时, 显示 error

(7)默认情况下,显示 0

(8)是否进行运算过,判断是否按下过等于号,如果按下,显 示了结果,再按数字则直接显示当前数字而不是在结果后添加这个数 字

## <span id="page-20-0"></span>**8.**总结

为期10天的课程设计将要结束了。在这两周的学习中,我学到 了很多,也找到了自己身上的不足。感受良多,获益匪浅。

这10天中,我们小组分工合作、齐心协力,一齐完成了课程设 计前的准备工作(阅读课程设计相关文档)、小组讨论分工、完成系 统开发的各个文档、课程设计总结报告、小组汇报 PPT、个人日记,

 $\overline{\mathfrak{A}}$ 

个人小结的任务。在课程设计的第一天我们便对这次任务进行了规划 和分工。在以后的几天中,我们组的成员一齐努力,查阅资料、小组 讨论、对资料进行分析,并在这段时间里完成了网站的开发设计,并 最后撰写课程设计报告及个人总结。在课程设计的过程中,我们经历 了感动,经历了一齐奋斗的酸甜苦辣。也一齐分享了成功的喜悦。这 次的课程设计对我们每个人来说都是一个挑战。课程设计中文档的撰 写我从来就没有担心过,就是网站的设计我真的很担心,平时对这方 面的知识接触的就不是很多,而且对于软件我就更抓狂了。这时候小 组的力量就体现出来了,各司其职,各尽其能。发挥了群众的效用。

 在这个过程,我受到了好多帮忙,一句温暖的话语,一杯热热的 咖啡,让人有无比的动力和解决问题的决心。其实这次的课程设计我 的最大的感受不是知识的获得,而是人格的磨练和交际的潜力。

 课程设计这样群众的任务光靠团队里的一个人或几个人是不可 能完成好的,合作的原则就是要利益均沾,职责公担。如果让任务交 给一个人,那样既增加了他的压力,也增大了完成任务的风险,降低 了工作的效率。言,尊重别人,持续自己的特色。

 课程设计结束了,但我们一齐奋斗的精神和这份宝贵的经历将会 成为人生道路上一道亮丽的风景线。

 $\overline{2}$